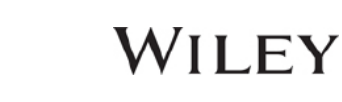

# WIERATIONALIS OFFE  $\sum$  (AD MCMLX)  $\zeta$ ISD instructions for IJD iPad® app

**Please note that you cannot access the** *International Journal of Dermatology* **for the iPad® app through the ISD website. You must download the app to your Apple device from the Apple iStore, and the authentication process must be completed through Wiley Online Library as instructed below.**

Open these instructions from your iPad® and use the links below to get access:

### **Member Access**

**1. Create an account on [Wiley Online Library](http://onlinelibrary.wiley.com/user-registration) or, if you already have one, [log in](http://onlinelibrary.wiley.com/)**

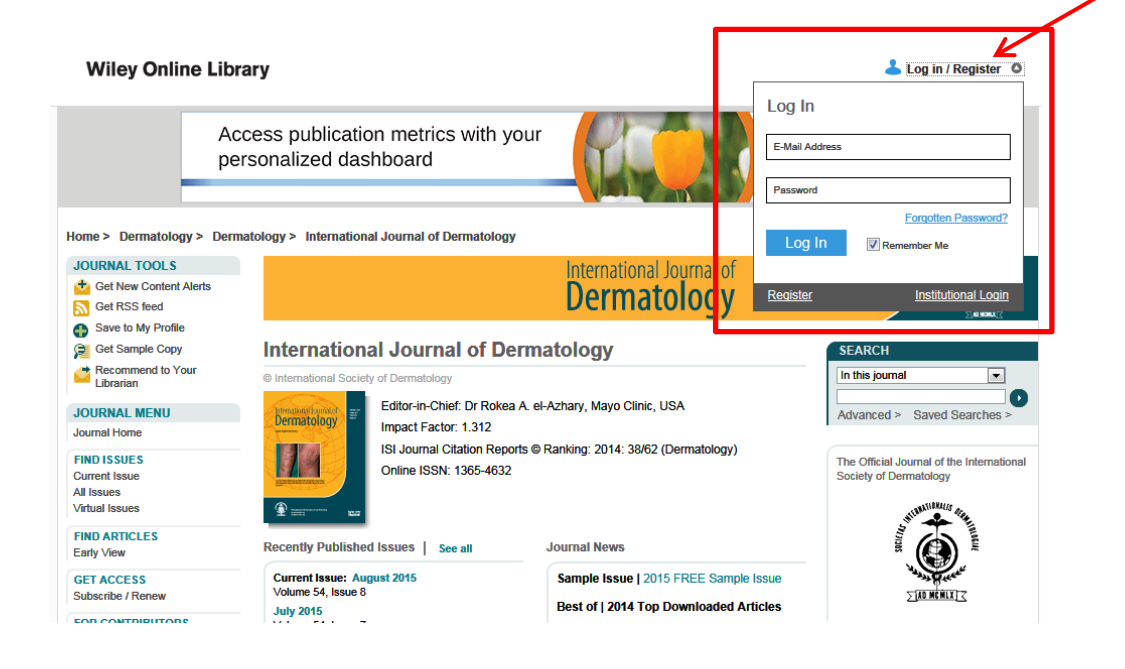

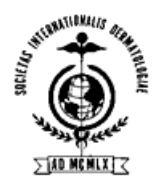

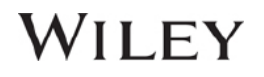

**2. Go to "My Profile" on Wiley Online Library, then choose "Trial Access" under the left-hand "Access" menu**

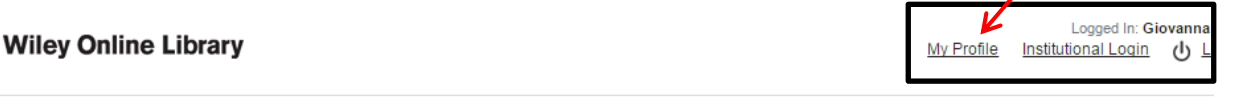

**MY PROFILE HOME** My Profile Home

Logged In: Giovanna **Wiley Online Library** My Profile Institutional Login (1) Le **My Profile MY PROFILE HOME** Giovanna Carulli My Profile Home gcarulli@wiley.com **ACCOUNT** This is your personal profile area for Wiley Online Library. Use the menu on the left to access your saved content, manage your e-mail ale Account Information orders and subscriptions, and update your account details. Edit Login Information Orders & Subscriptions **Saved Items and Alerts National Provision** Saved Articles (0) **ACCESS Author Services** Subscription Access **Saved Publications (4) Your Benefits** Trial Access Saved Searches (0) Your Rights Roaming Access Cochrane Saved Searches (0) **Enhancing Your Publishing Experience SAVED** Cochrane Saved Medical Term (MeSH) Searches (0) Saved Articles/Chapters Cochrane Saved Strategies (0) **Saved Publications** Saved Searches Alert Manager (6) Alert Manager **Browse by Subject** Publications Resources **Wiley Online Library** About Us Help Contact Us Agents Advertisers Media Privacy Cookies Terms & Conditions Site Map

### **3. Enter your member access code: Ijd2015 (case sensitive)**

**My Profile** 

Giovanna Carulli

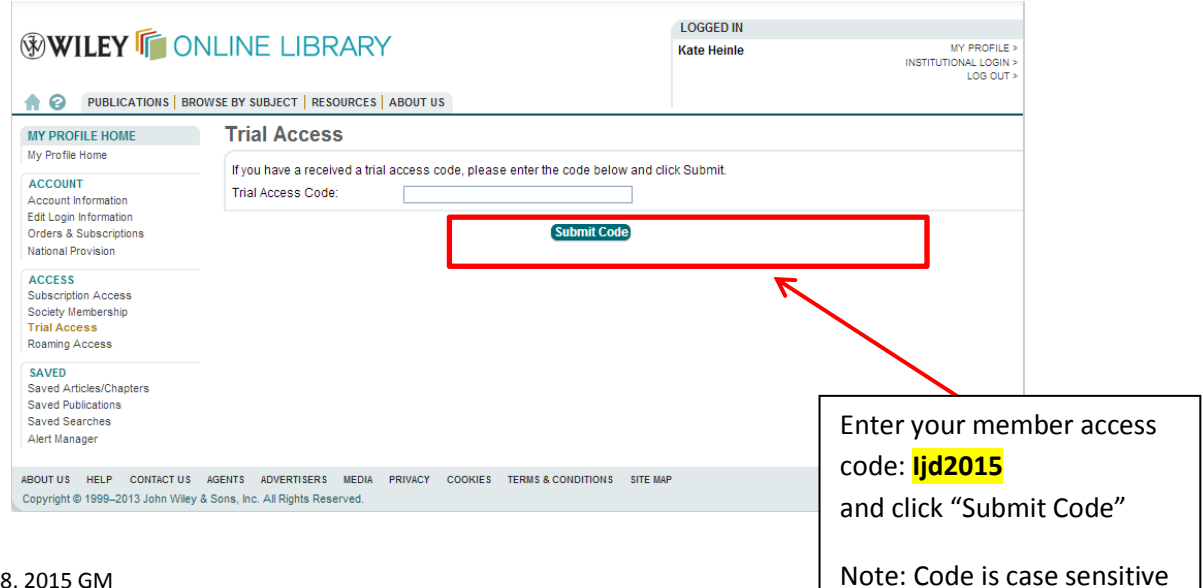

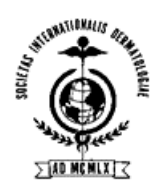

## WILEY

## **4. Download the** *International Journal of Dermatology* **from the app store (iTunes)** <https://itunes.apple.com/us/app/international-journal-dermatology/id1018799313?ls=1&mt=8>

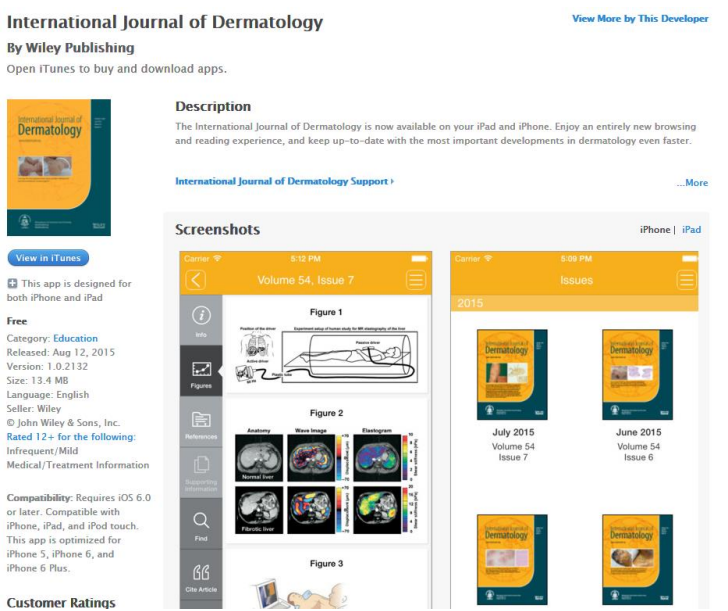

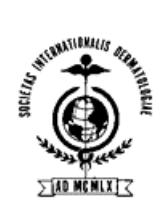

## WILEY

### **5. Launch the app, Click 'I already have access'**

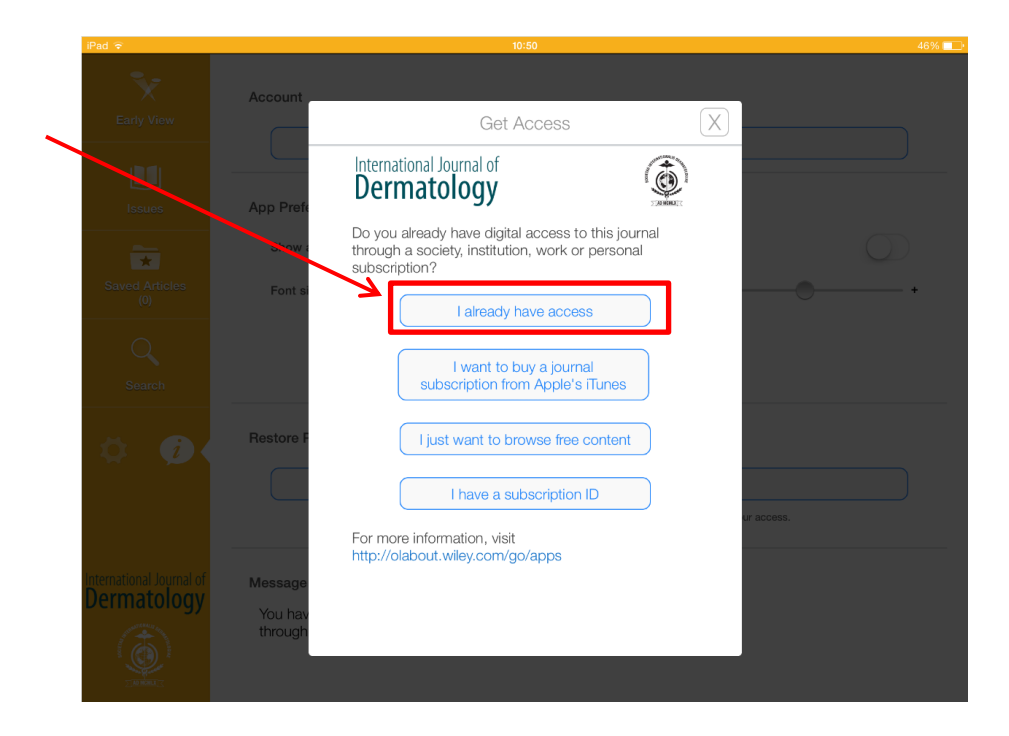

**6. Click 'I log in to Wiley Online Library'** 

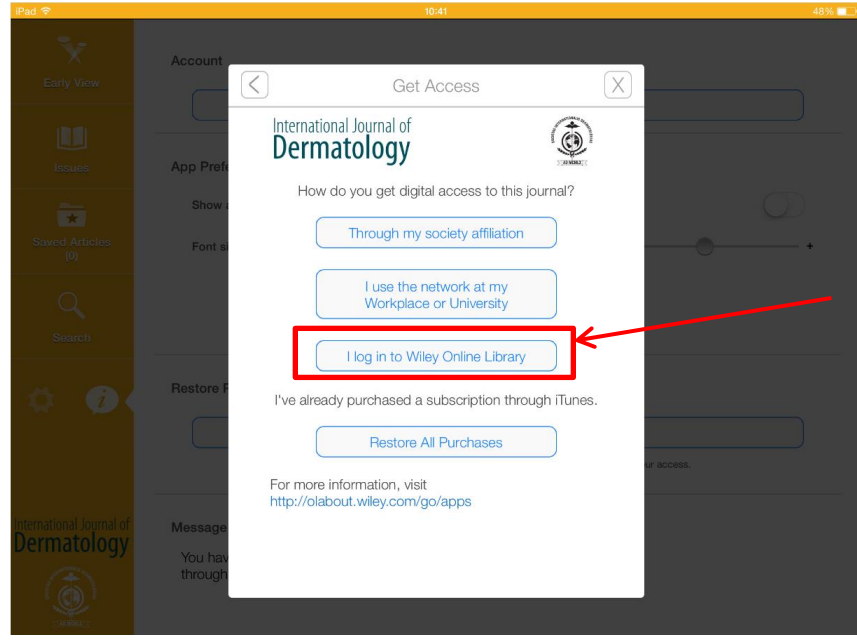

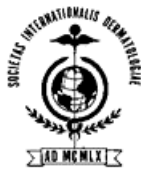

## WILEY

**7. Enter your WOL creds (email & password) & hit submit** 

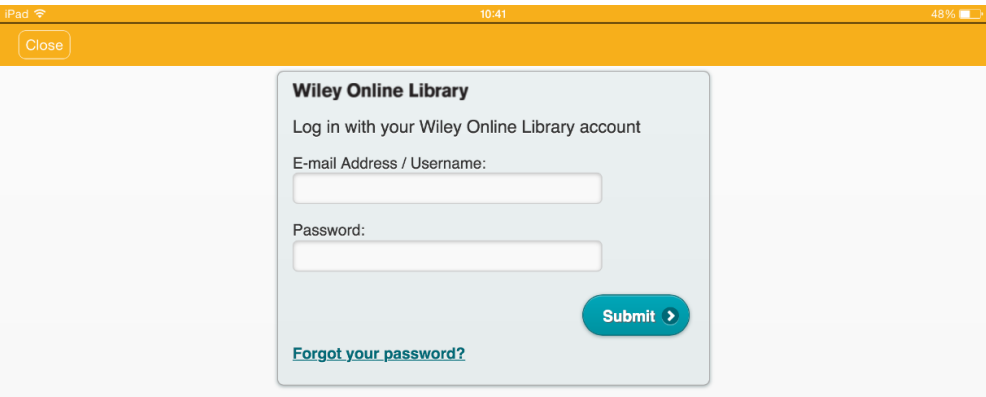

**8. Click 'Confirm' when informed that the application is requesting access to your WOL account** 

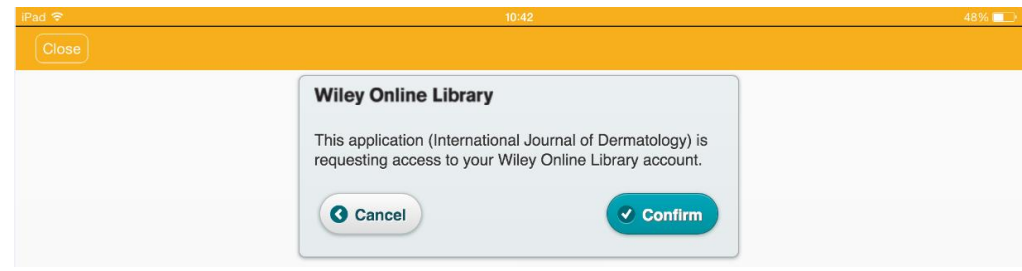

9. The content will now be unlocked in the app

### **For Assistance**

Current & Active Client Trusted Proxy Server Access Issues: BosMembership@wiley.com

Other Wiley Online Library technical issues: onlinelibraryhelpdesk@wiley.com

Customer Support issues: Ask A Question at: http://onlinelibrary.custhelp.com

For more detailed instructions[: Journal iPad App Frequently Asked Questions:](http://olabout.wiley.com/go/apps) [\(http://olabout.wiley.com/go/apps\)](http://olabout.wiley.com/go/apps).